**1**

# Entra a www.udgvirtual.udg.mx

Ingresa a Admisión/Calendario de trámites Bachillerato y Licenciaturas

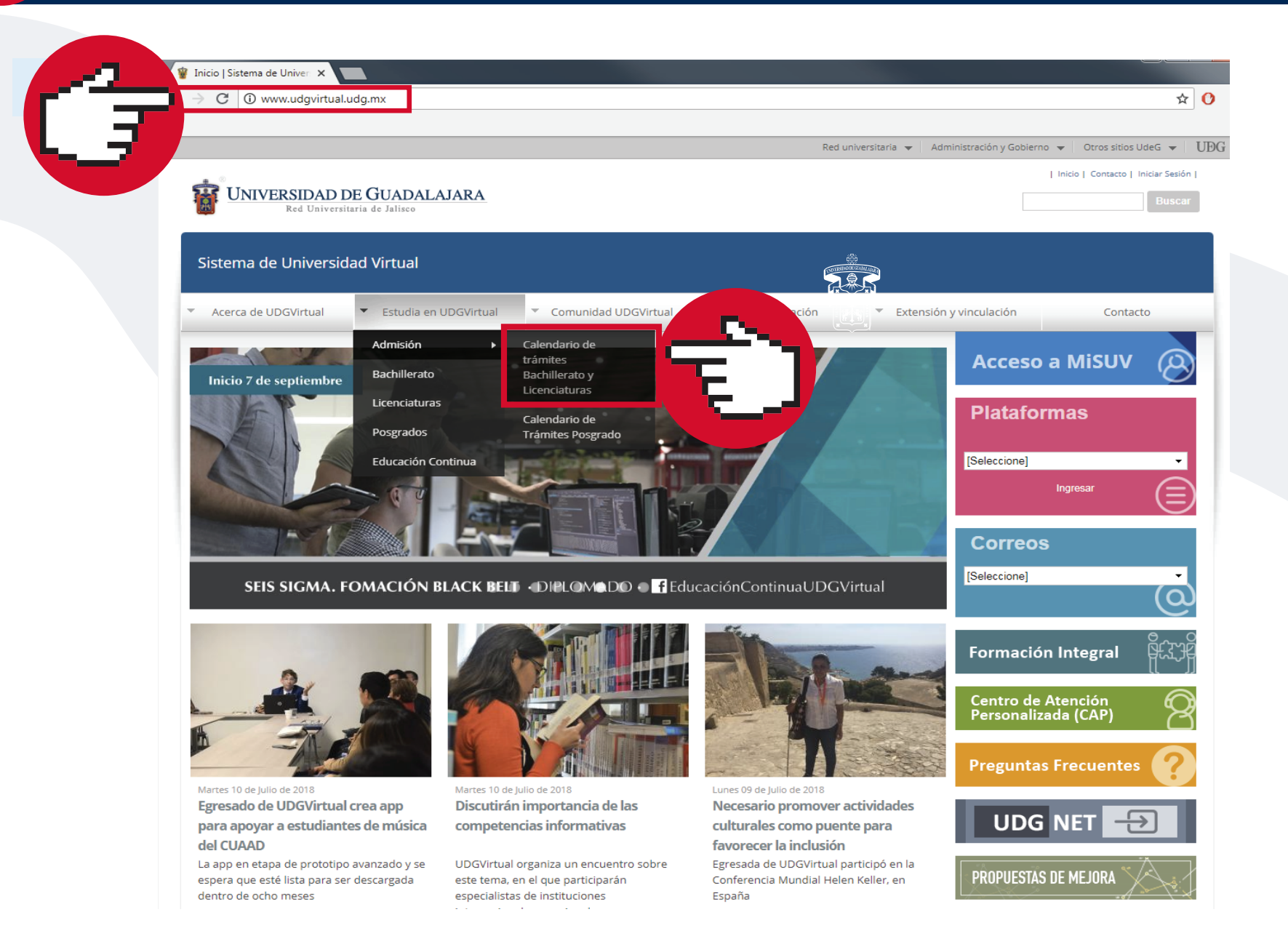

# **3** Da clic a REGÍSTRATE

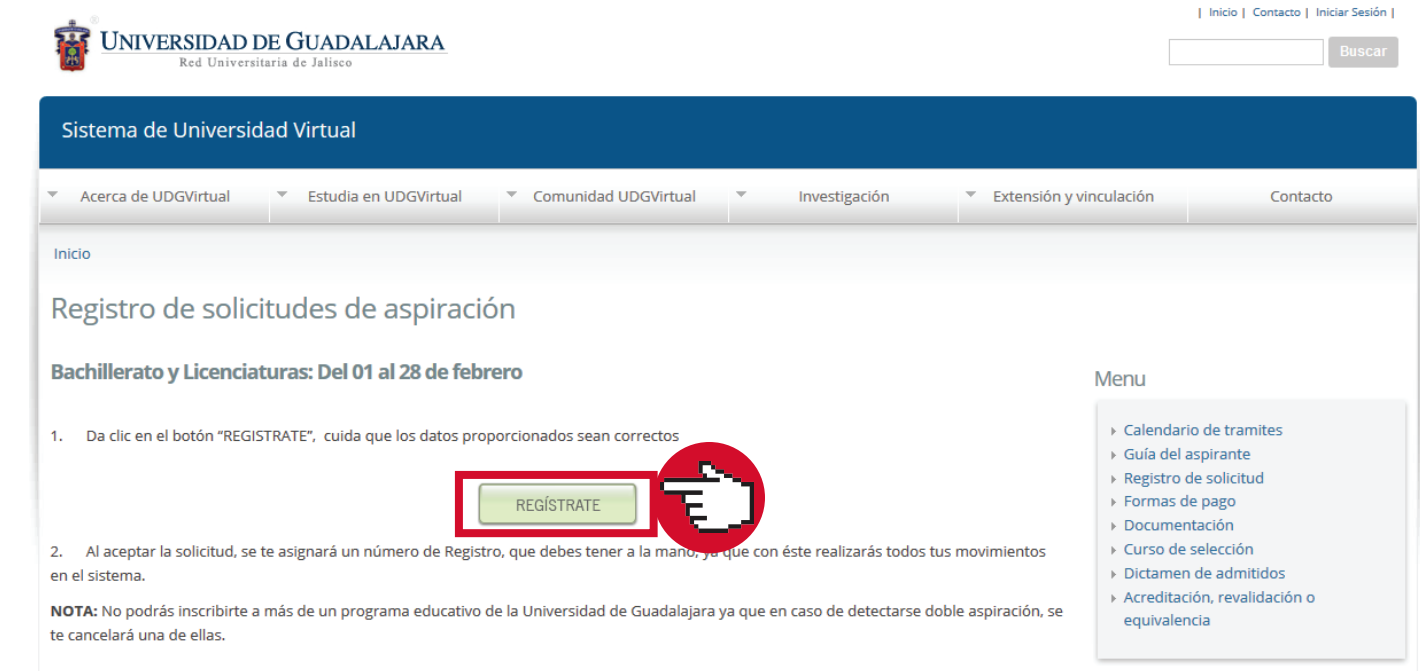

**2**

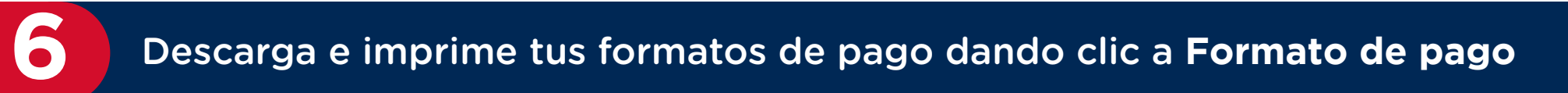

Dudas o informes: Lic. Eréndira Naranjo Arzate, aspirantes@udgvirtual.udg.mx, (33) 3268 8888, ext. 18969 o llama al CAP (Centro de Atención Personalizada) opción 1, Whatsapp 3332688880

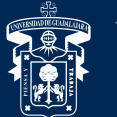

UNIVERSIDAD DE GUADALAJARA

Red Universitaria e Institución Benemérita de Jalisco

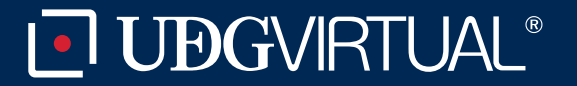

\* El sistema **cuenta** con un tiempo determinado para que culmines el registro, por lo cual te recomendamos tener a la mano:

> **CURP Número de Seguridad Social (IMSS) Correo electrónico Tipo de sangre**

iEsto datos te ayudarán a agilizar tu registro!

### Da clic en Período de registro de solicitudes de aspiración de primer ingreso

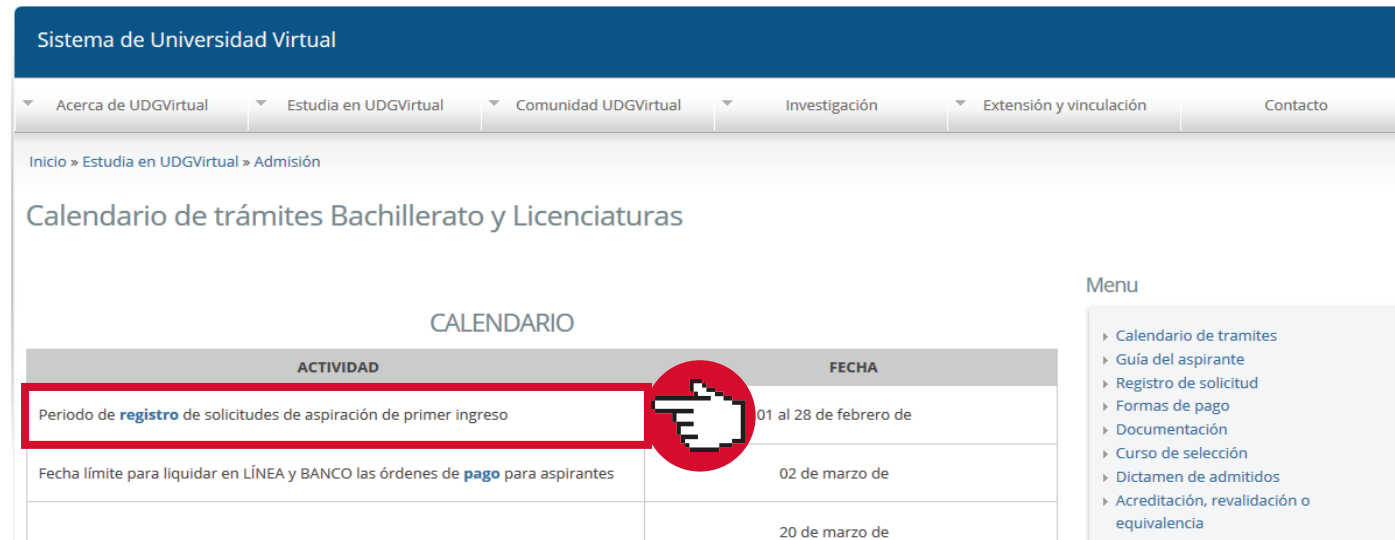

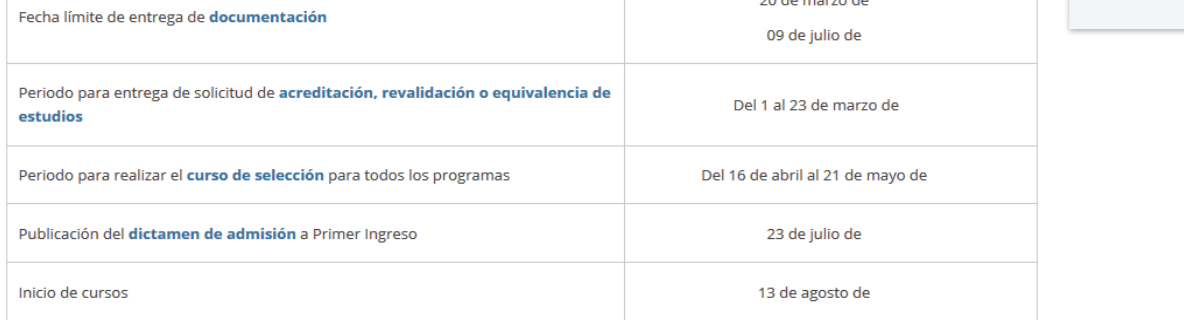

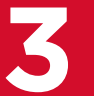

## **4** En el Registro de Solicitud de Ingreso, selecciona el Ciclo y el Tipo de aspiración

## Registro de Solicitud de Ingreso a la Universidad de Guadalajara

Si has realizado Trámites de Ingreso en Calendarios anteriores, te informamos que el número de registro no te será válido en el calendario actual, DEBERÁS REGISTRAR UNA SOLICITUD NUEVA y obtener un nuevo número de registro.

#### Cada trámite y número de registro solo son válidos para un calendario.

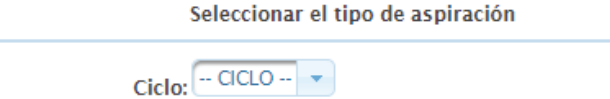

Tipo de aspiración:  $\boxed{-\text{Selectiona un TIFO - }\star}$ 

\*Nota: Para realizar tu registro es necesario tener a la mano tu CURP y tu Número de Seguro Social.

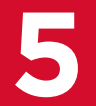

**7** Da clic en la misma pantalla a **Enviar correo**

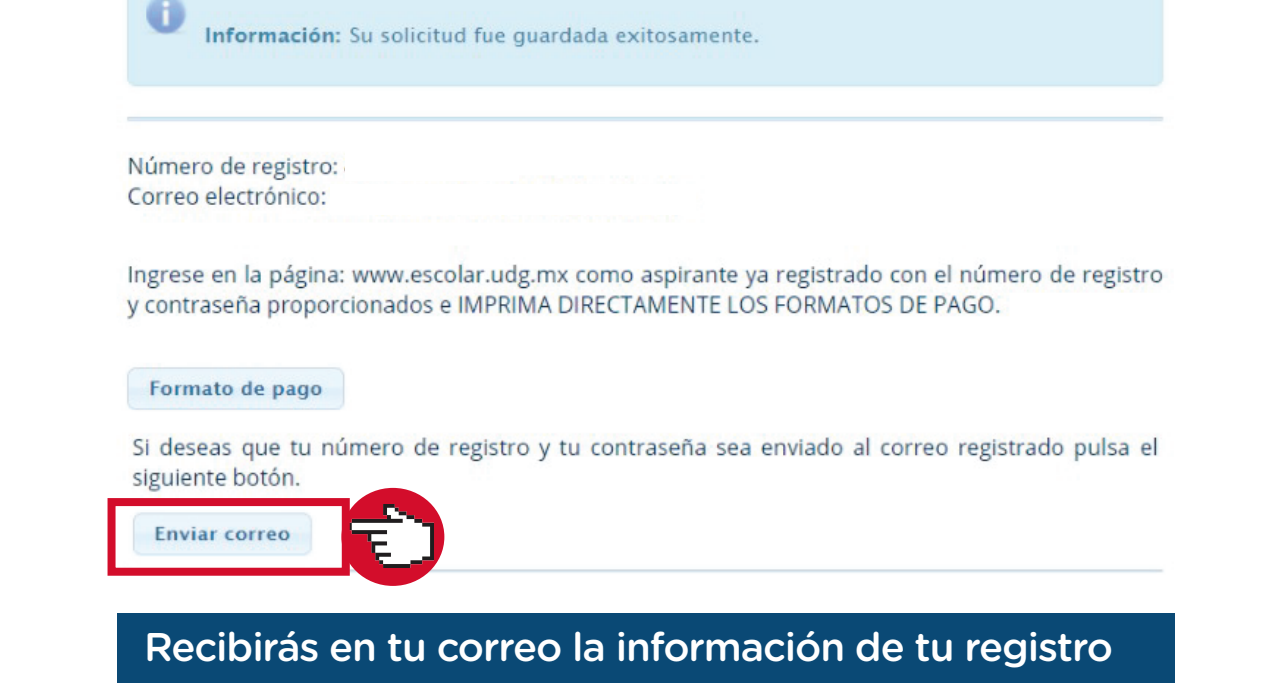

**5** Lee con atención lo que ahí se indica y llena los datos del Registro de Solicitud de Ingreso

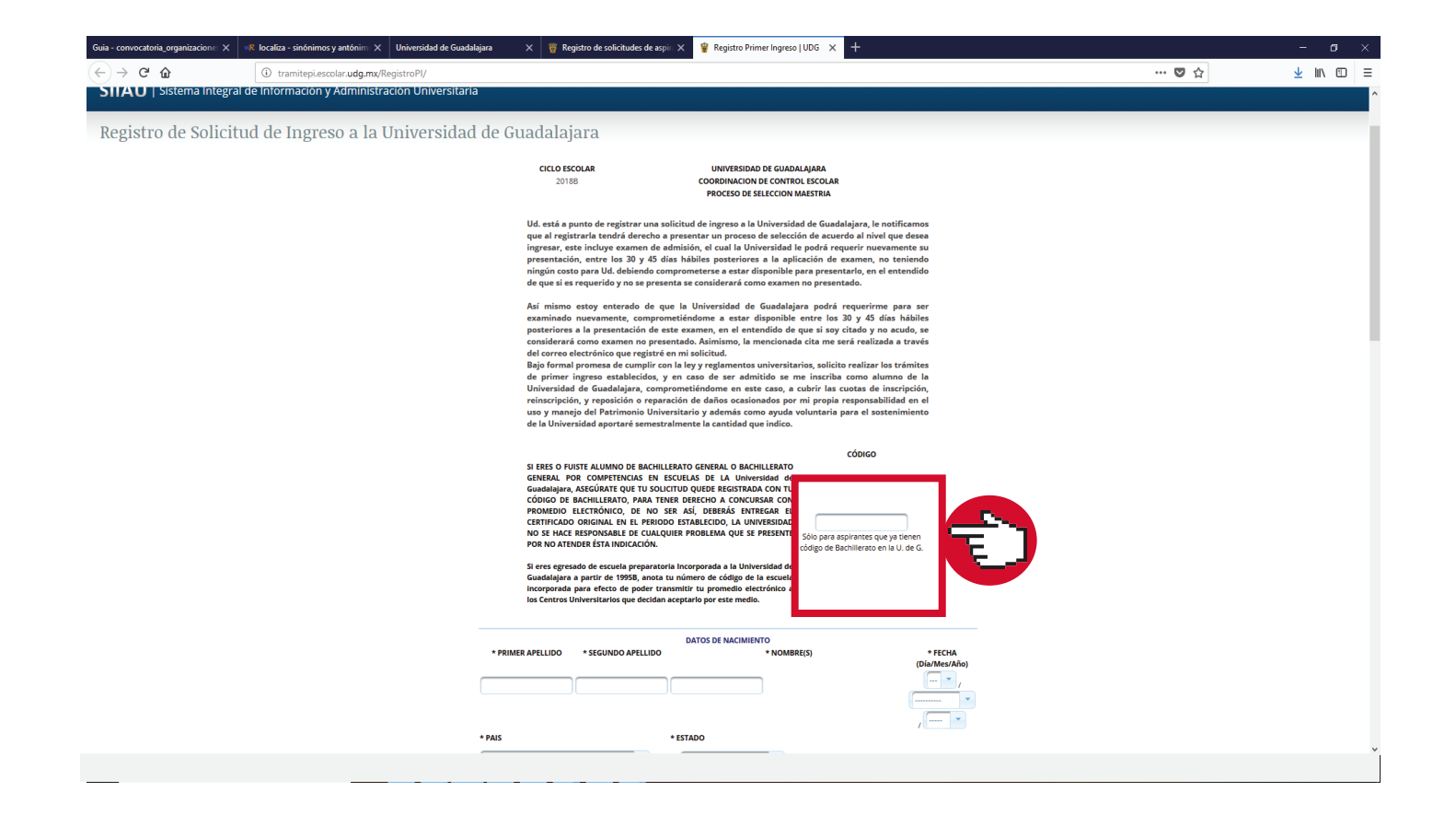

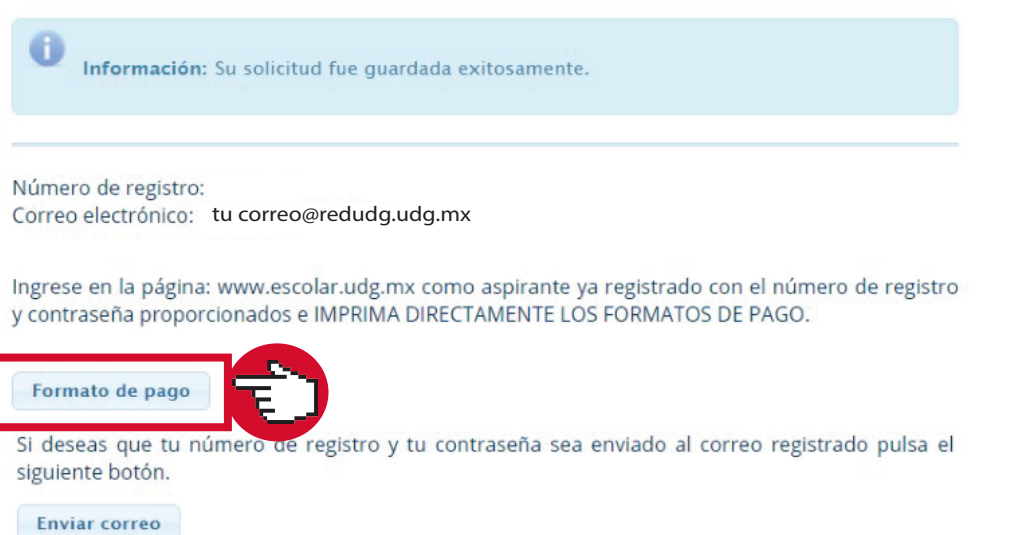